## **Register Now for Visitation starting the week of 2/27/2023**

# *I*InmateSales

# To Schedule Future **Video** Visitation Requests

#### **To schedule a Video Visit from home or outside the jail: You will need:** A Computer or internet enabled mobile device with a speaker, camera, and highspeed internet. **Set Up Account / Schedule Visit: New Purchase Step 1:** Go to inmatesales.com **Step 2:** Create or login to your InmateSales account **Step 3:** Select New Purchase \$ **Step 4:** Choose your facility and a product (remote or onsite visit)

**Purchase Minutes** 

**Step 5:** Enter personal information

**Step 6: Purchase minute** 

**Step 7:** Schedule visit

**Step 8:** For First Time Visitors: Click request access and select facility and inmates name and search.

Minutes

60 Minutes

**Step 9:** Select inmate in list provided and click next

**Step 10:** Agree to terms and conditions and click next

**Step 11:** Upload picture and hit save, upload ID and hit save and click next

**Step 12: To visit with a Mobile Device, download the app, login and visit**

Apple Mobile Devices (iPhone & iPad): Please use Inmate Sales App in the App store

Windows & Mac Computers: Please use Chrome Browser

Android Mobile Devices: Please use Chrome Browser

### **CUSTOMER SERVICE FOR FRIENDS/FAMILY: 866-340-7879**

Visitation Information - Children may visit if accompanied by an adult.

Required info: Name, Address, Birthday, Drivers license

The InmateSales App is Free to Download

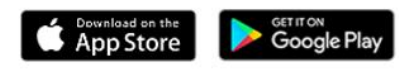